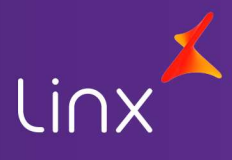

# Sumário

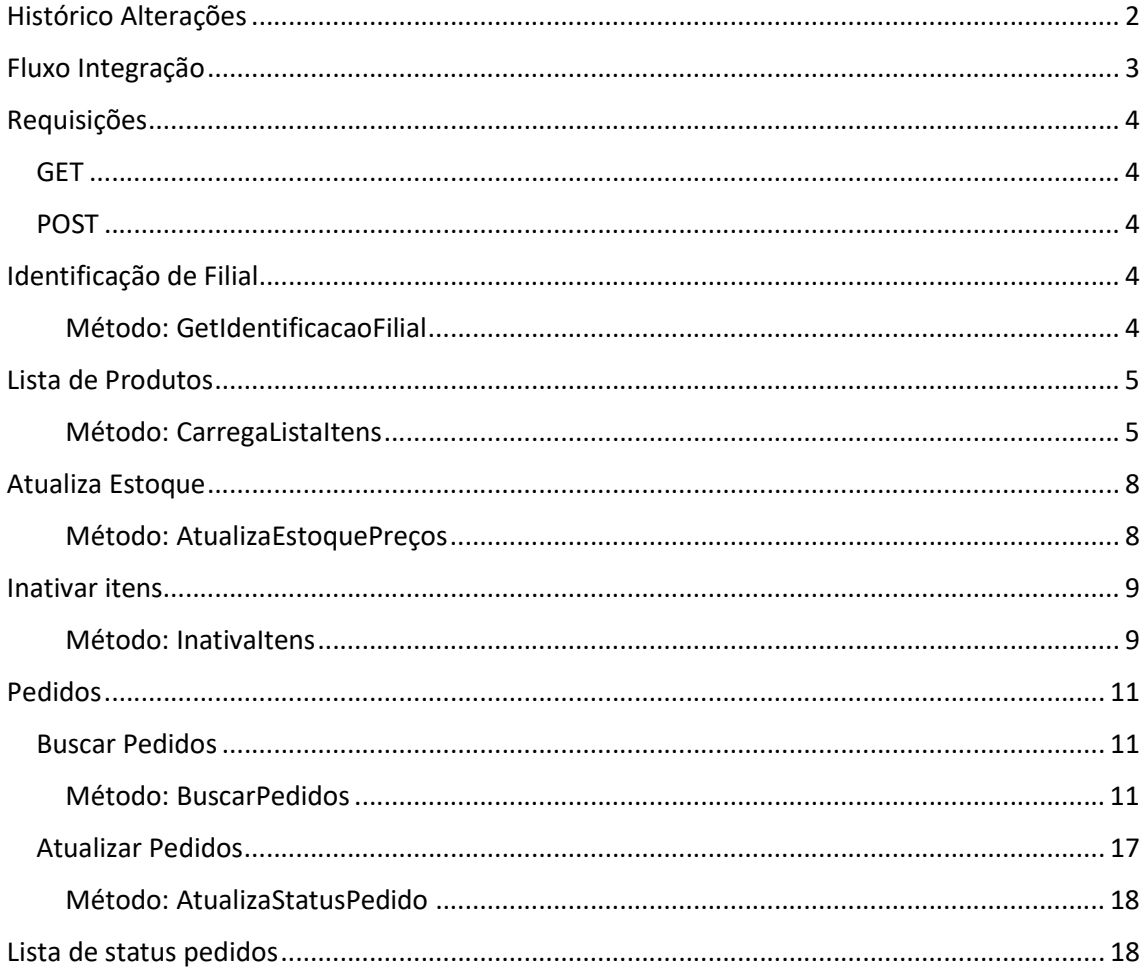

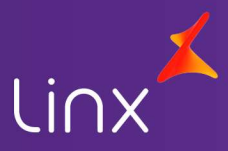

# Histórico Alterações

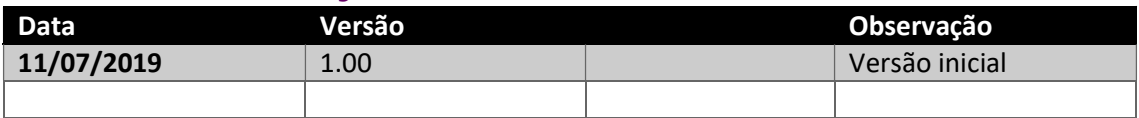

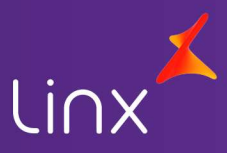

## Fluxo Integração

A comunicação entre o Linx Softpharma e a plataforma deverá ser através de tecnologia Rest utilizando JSON como ferramenta de comunicação. Os campos e métodos necessários estão descritos no decorrer deste documento. A construção da estrutura e plataforma de comunicação fica a cargo do cliente, bem como a manutenção do ambiente de produção e testes. As api's Rest deverão ser versionadas e toda e qualquer alteração deverão ser comunicadas ao ERP Linx Softpharma com um período de antecedência mínima de 90 dias.

O ERP Linx Softpharma, busca junto a plataforma de vendas um identificador único para cada filial, onde a plataforma deverá retornar esta informação que será utilizada pelo ERP em cada comunicação:

GetIdentificacaoFilial

O ERP Linx Softpharma, realiza o envio de informações de produtos a serem vendidos na plataforma de vendas, bem como as quantidades em estoque destes itens, e a manutenção de itens que vierem a ser removidos da lista de itens.

- CarregaListaItens
- AtualizaEstoquePreços
- Inativaltens

Através dos métodos a seguir o ERP Linx Softpharma, realiza a gerencia dos pedidos, buscando sempre os pedidos que estão com status de aberto na plataforma de vendas, e ao serem efetivadas as vendas no ERP, estes pedidos serão comunicados à plataforma para indicar novo status, a partir deste momento o ERP não realiza mais interação com a plataforma.

- BuscaPedidos
- AtualizaStatusPedido

O ERP Linx Softpharma, não realizará alteração no pedido gerado na plataforma de vendas além da mudança no status do pedido.

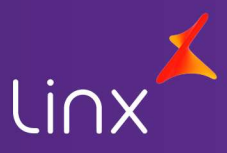

## Requisições

### **GFT**

As requisições GET são utilizadas para a listagem das informações. O retorno será uma lista com um ou mais objetos.

### POST

As requisições POST são utilizadas para o envio de informações para a plataforma de vendas.

## Identificação de Filial

Método responsável pela busca de informações para identificação da filial junto a plataforma de vendas. Estas credenciais serão utilizadas nas comunicações entre ERP e plataforma de vendas.

### Método: GetIdentificacaoFilial

Tipo Método: GET

Entrada:

#### Objeto Identificação Filial

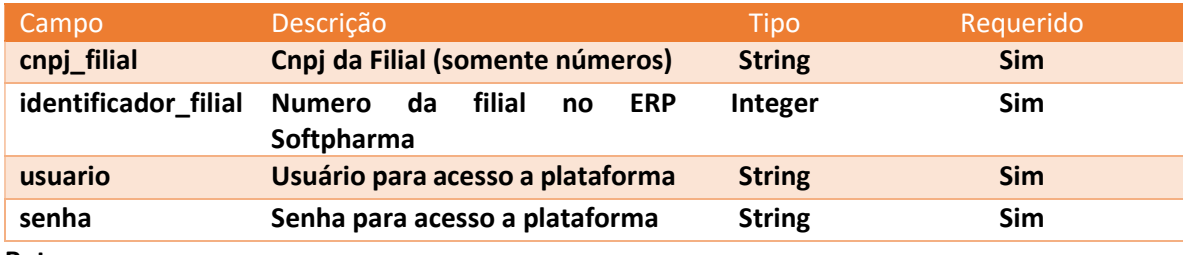

Retorno:

- Token de identificação, único por filial
- Código de identificação, único por filial

Exemplo:

• Envio

{

```
 "cnpj_filial":"11222333000144", 
 "identificador_filial": 1, 
 "usuario":"USER", 
 "senha":"PASSWORD"
```
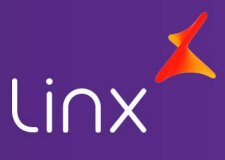

} • Retorno

```
 { "token":"codificação do token", 
   "codigo_id_filial": 9999999, 
   "status": "ok", 
   "error_message": "", 
   "error_code": "" 
 }
```
## Lista de Produtos

Método responsável pelo envio da lista de itens gerada no ERP Linx Softpharma. Estes itens deverão ser revisados na plataforma de vendas, visto que as informações para exibição no ERP exigem menor grau de especificidade. Apenas uma loja deve ser responsável pelo envio das informações para a plataforma de vendas.

### Método: CarregaListaItens

Tipo Método: POST

Entrada:

Lista de itens

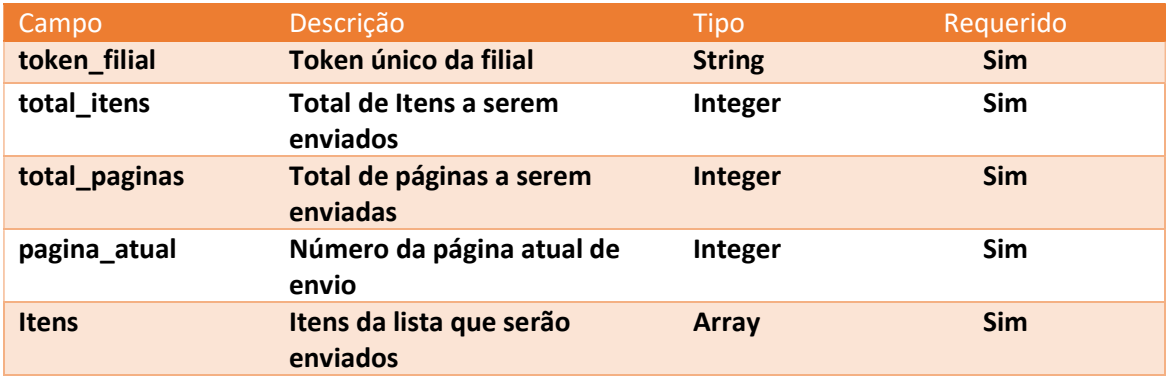

#### Array de itens

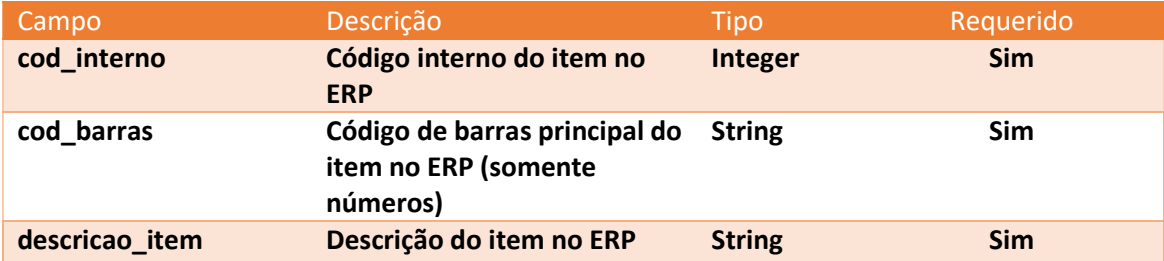

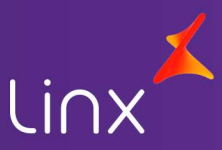

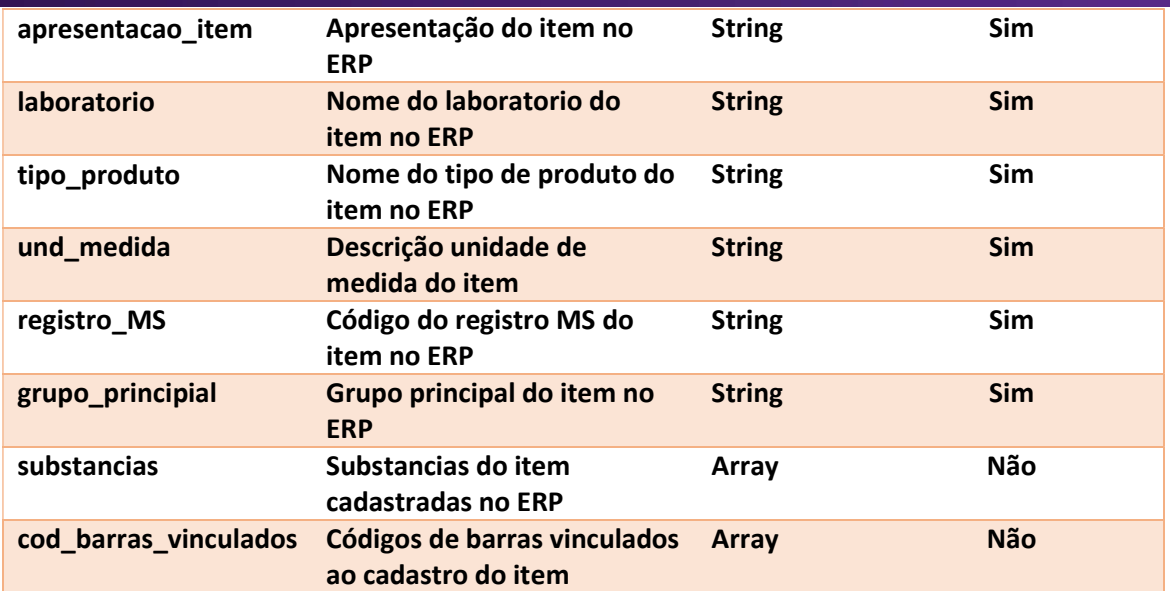

## Array de substancias

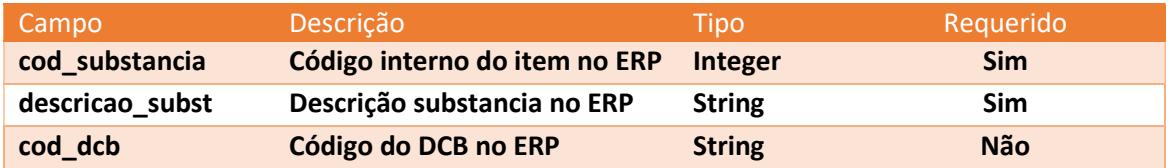

## Array de código de barras vinculados

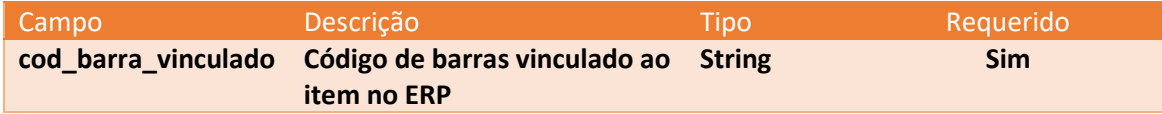

#### Retorno:

Indicação de recebimento da paginação

#### Exemplo:

• Envio

```
{ 
  "token_filial": "token retornado pela plataforma", 
  "total_itens": 1235, 
  "total_paginas": 13, 
  "pagina_atual": 1, 
  "itens":[
```
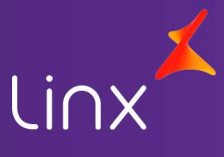

```
 { 
  "cod_interno": 1350, 
  "cod_barras": "7895858002190", 
  "descricao_item": "ALDOSTERIN", 
  "apresentacao_item": "25 MG C/20 CPR", 
  "laboratorio": "ASPEN PHARMA IND FARM LTDA", 
  "tipo_produto": "MEDICAMENTO OL", 
  "und_medida": "UNIDADE", 
  "registro_MS": "1376400400019", 
  "grupo_principial": "Medicamentos", 
  "substancias":[ 
    { 
     "cod_substancia": 989, 
     "descricao_subst": "ESPIRONOLACTONA", 
     "cod_dcb":"2773.01-5" 
    } 
   ], 
  "cod_barras_vinculados": [ 
    { 
     "cod_barra_vinculado":"7894567891234" 
    } 
   ] 
 }, 
 { 
  "cod_interno": 2150, 
  "cod_barras": "", 
  "descricao_item": "AMOXICILINA", 
 "apresentacao item": "500 MG C/ 30 CAPS",
  "laboratorio": "TEUTO BRAS. S A", 
  "tipo_produto": "GENERICO", 
  "und_medida": "UNIDADE", 
  "registro_MS": "1037004470022", 
  "grupo_principial": "Genéricos", 
  "substancias": [ 
    { 
     "cod_substancia": 195, 
     "descricao_subst": "AMOXICILINA", 
     "cod_dcb":"543.01-2" 
    } 
  ] 
 }
```
]

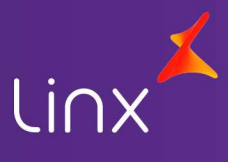

 } • Retorno

```
 { "status": "ok", 
   "error_message": "", 
   "error_code": "" 
 }
```
## Atualiza Estoque

Método responsável pelo envio das informações do estoque e preços das filiais para a plataforma de vendas.

#### Método: AtualizaEstoquePreços

Tipo Método: POST

#### Entrada:

#### Objeto Atualiza Estoque e Preços

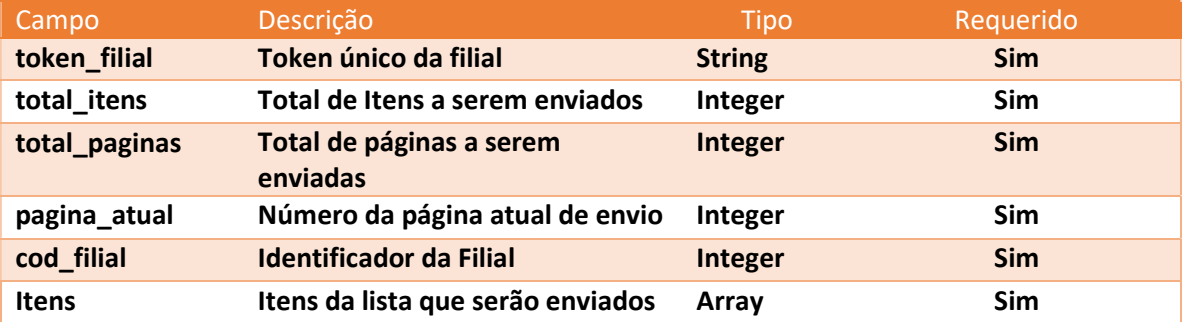

#### Array de itens

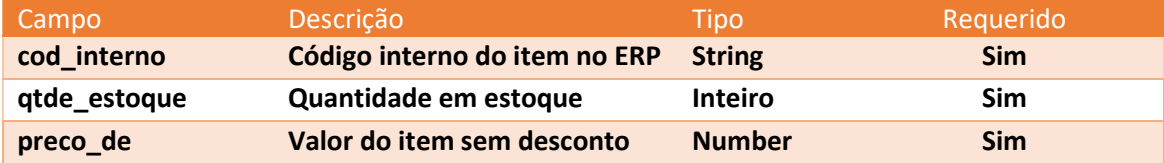

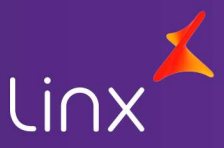

#### Retorno:

Indicação de recebimento da paginação

#### Exemplo:

```
• Envio
                { 
                  "token_filial": "token retornado pela plataforma", 
                  "total_itens": 1235, 
                  "total_paginas": 13, 
                  "pagina_atual": 1, 
                  "cod_filial": 1 
                  "itens": [ 
                            { 
                             "cod_interno": 1350, 
                             "qtde_estoque": 20, 
                             "preco_de": 17.50, 
                             "preco_por":14.00 
                            }, 
                            { 
                             "cod_interno": 2150, 
                             "qtde_estoque": 10, 
                             "preco_de": 22.00, 
                             "preco_por":12.00 
                            } 
                          ] 
 } 
        • Retorno
               { "status": "ok", 
                  "error_message": "", 
                  "error_code": "" 
               }
```
## Inativar itens

Método responsável por inativar itens contidos na lista de preços da plataforma de vendas.

Método: InativaItens Tipo Método: POST

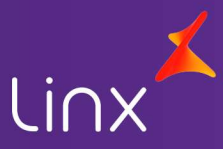

#### Entrada:

#### Objeto Inativar Itens

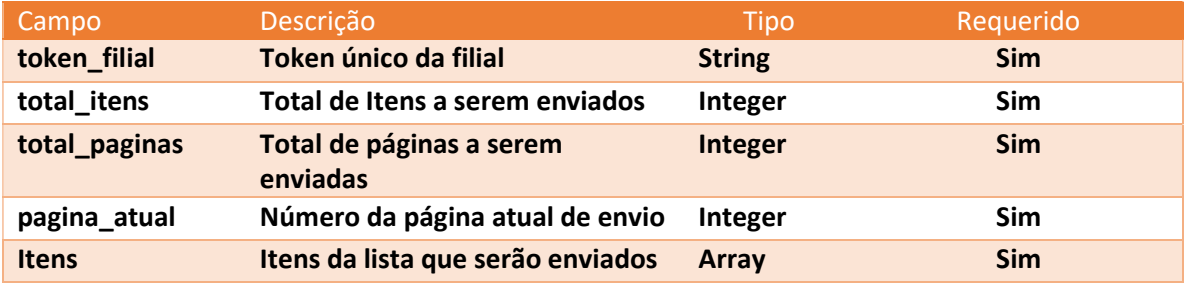

#### Array de itens

Campo Descrição Tipo Requerido cod\_interno Código interno do item no ERP String Sim Exemplo:

```
• Envio
    { 
      "token_filial": "token retornado pela plataforma", 
      "total_itens": 1235, 
      "total_paginas": 13, 
      "pagina_atual": 1, 
      "itens": [ 
       { 
         "cod_interno": 1350 
       }, 
       { 
         "cod_interno": 2150 
       } 
      ] 
    } 
• Retorno
       { "status": "ok", 
         "error_message": "", 
          "error_code": "" 
       }
```
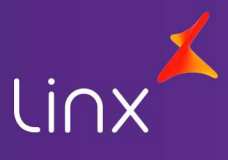

## Pedidos

Métodos responsáveis por buscar e manter os pedidos entre ERP Linx Softpharma e Plataforma de vendas.

## Buscar Pedidos

Este método busca todos os pedidos disponíveis para a filial a qual está buscando. Cada filial será responsável por buscar pelos seus pedidos junto a plataforma de venda.

#### Método: BuscarPedidos

Tipo Método: GET

#### Entrada:

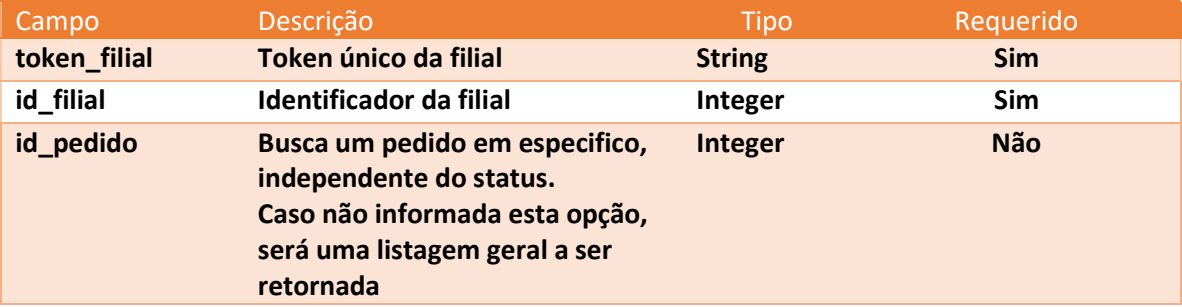

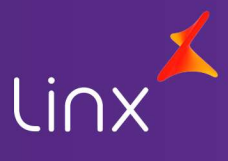

## Exemplo:

 Envio { "token\_filial":"token retornado pela plataforma", "id\_filial": "identificador unico da filial" }

## Objeto Pedido

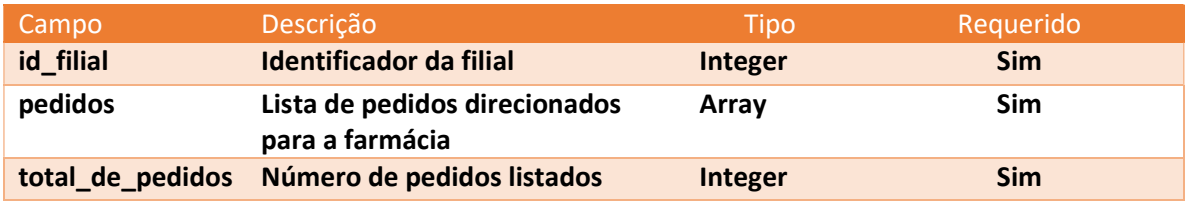

#### Array de Pedidos

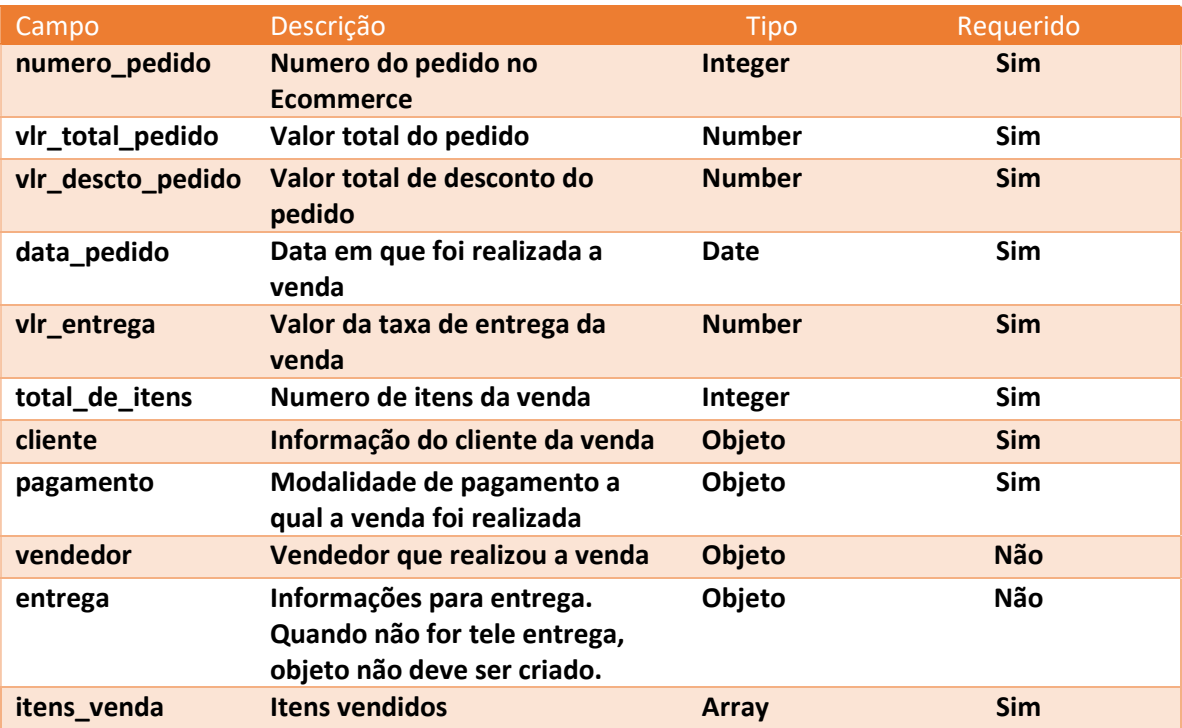

## Objeto Cliente

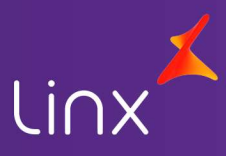

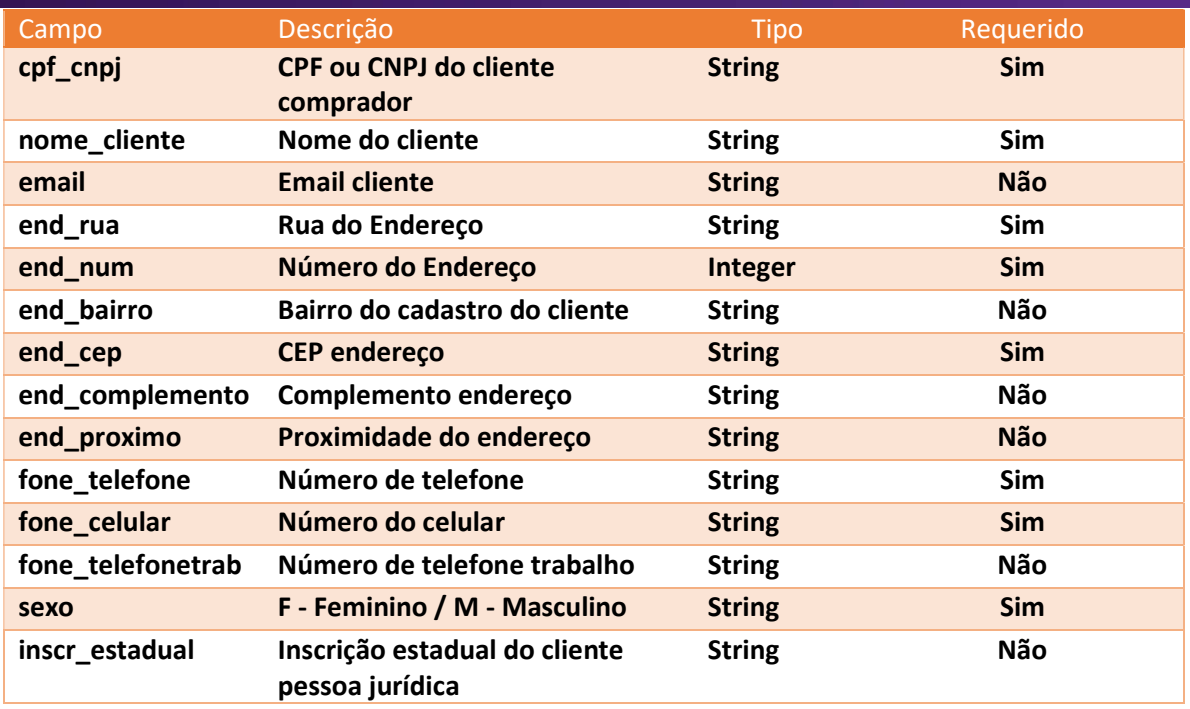

## Objeto modalidade de pagamento

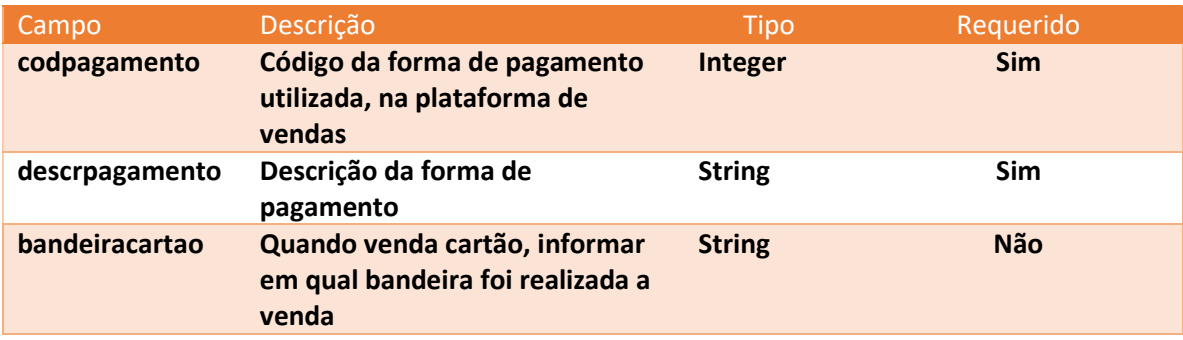

## Objeto vendedor

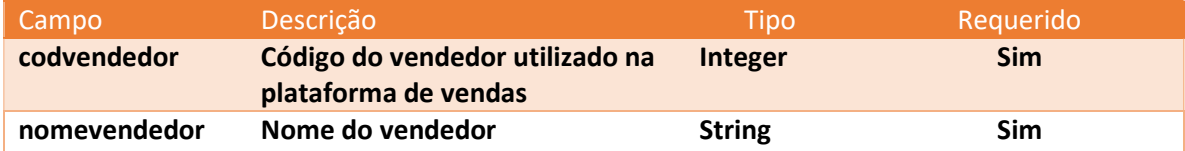

## Objeto Endereço de entrega

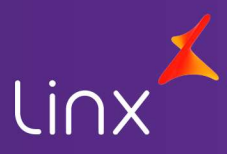

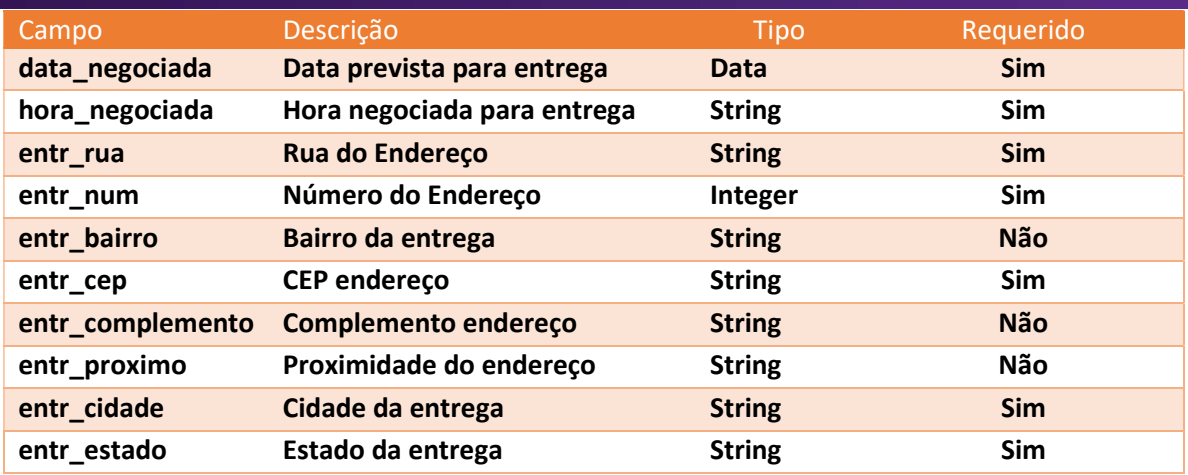

## Objeto itens pedido

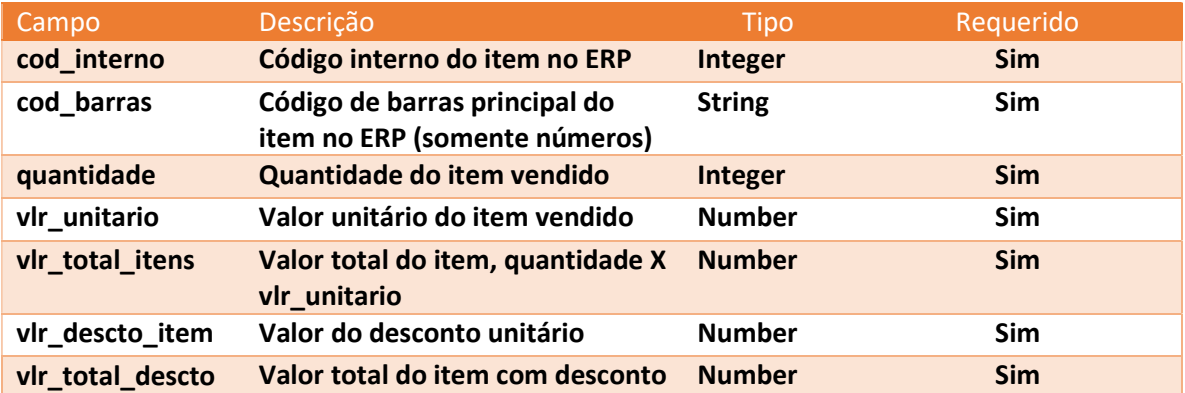

Objeto Dados do Médico

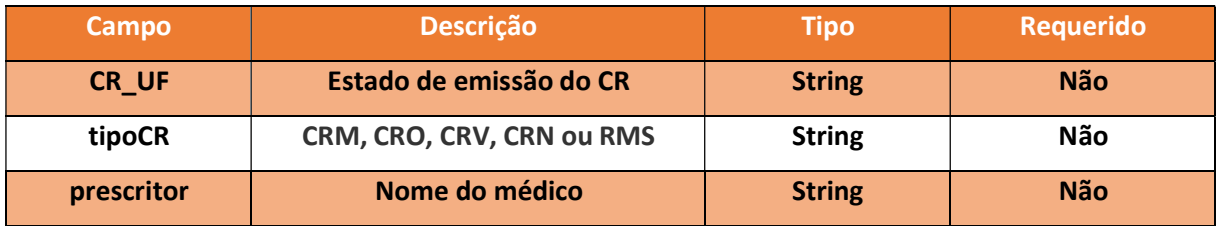

## Objeto Dados da Receita

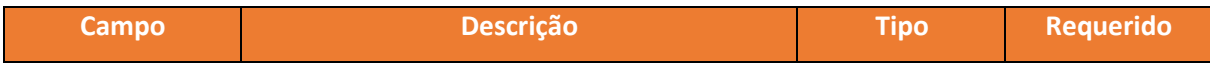

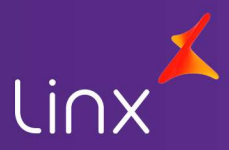

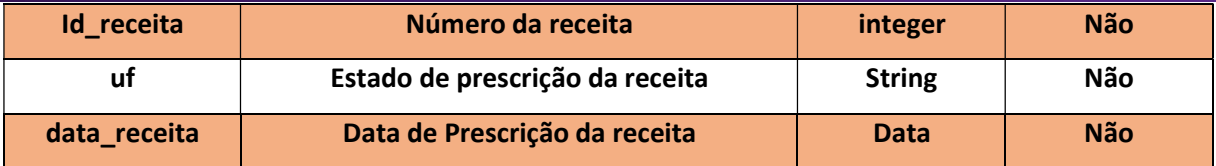

#### Objeto Dados Paciente

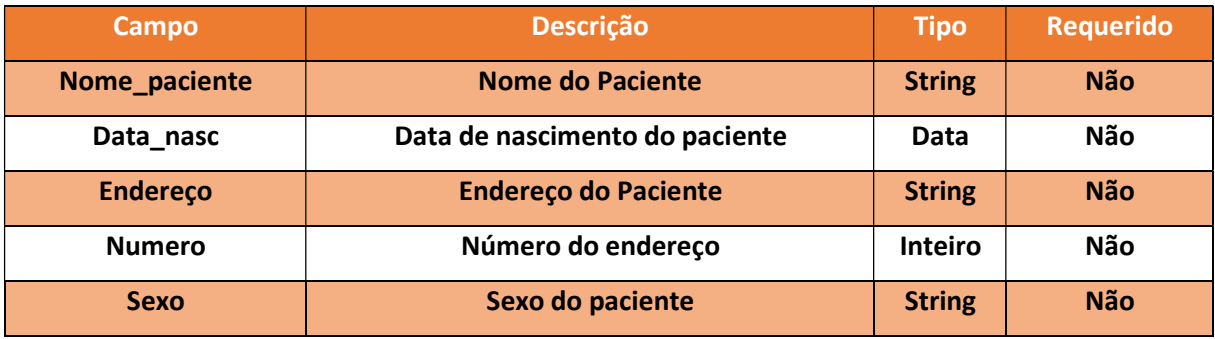

#### Objeto Dados Comprador

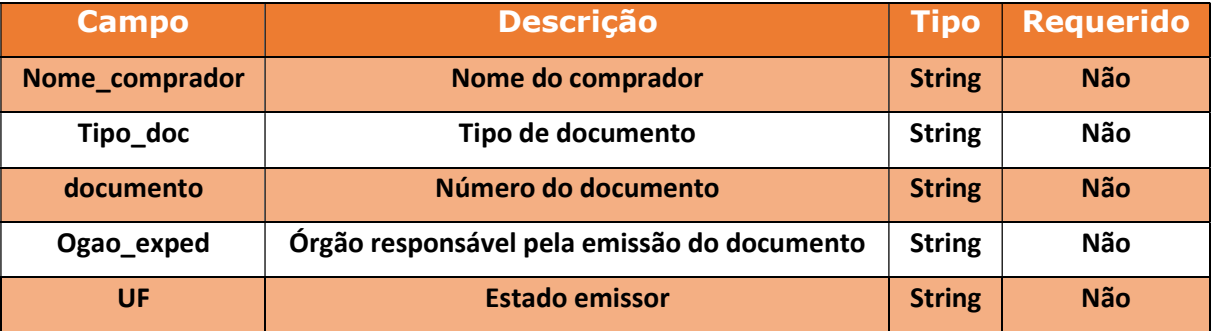

#### • Retorno

{

 "id\_filial": "identificador unico da filial", "total\_de\_pedidos": 1, "pedidos": [

```
 { 
"numero_pedido": 123456, 
"vlr_total_pedido": 125.5, 
"vlr_descto_pedido": 10.0, 
"data_pedido": "2015-10-14 15:40", 
"vlr_entrega": 5.5,
```
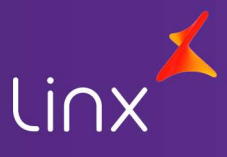

```
"total de itens": 2, "cliente": {
   "cpf_cnpj": "00011122233", 
   "nome_cliente": "NOME DO CLIENTE COMPRADOR", "email": 
   "EMAILDOCLIENTE@EMAIL.COM", "end_rua": "RUA DO ENDEREÇO DO CLIENTE", 
   "end_num": "123456", "end_bairro": "BAIRRO CLIENTE", "end_cep": "80800-000", 
   "end_complemento": "COMPLEMENTO ENDEREÇO", "end_proximo": "PROXIMIDADE 
   DO ENDEREÇO", 
   "fone_telefone": "4433332211", 
   "fone_celular": "44999998877", 
    "fone_telefonetrab": "4433331122", "sexo": "M", 
"inscr_estadual": "" 
}, 
"pagamento": { 
"codpagamento": "1", "descrpagamento": "CARTÃO", 
"bandeiracartao": "MASTER" 
}, 
"vendedor": { 
"codvendedor": "1", 
"nomevendedor": "NOME DO VENDEDOR" 
}, 
"entrega": { 
"data_negociada": "2015-10-14", 
"hora_negociada": "12:00", "entr_rua": "RUA DE ENTREGA", "entr_num": "12346",
"entr_bairro": "BAIRRO ENTREGA", "entr_cep": "85800-000", 
"entr_complemento": "COMPLEMENTO ENTREGA", "entr_proximo": "PROXIMO
ENTREGA", "entr_cidade": "CIDADE", 
"entr_estado": "UF" 
}, 
"itens_venda": [ 
{ 
"cod_interno": "12345", 
"cod_barras": "7894561230123", 
"quantidade": "2", 
"vlr_unitario": 55.0, 
"vlr descto unit": 5.0,
"vlr_bruto_item": 110.0, 
"vlr_liquido_item": 100.0, "dados_medico": [
{ 
"CR_UF":" SC",
```
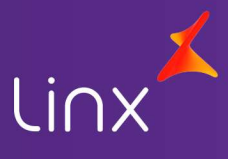

```
"tipoCR": "CRM", 
"prescritor": "Jose Almeida" 
} 
], 
"dados_receita": [ 
{ 
"id_receita": 12, "uf": "SC", 
"data_receita": "2020-05-30" 
} 
], 
"paciente": [ 
{ 
"nome_paciente": "Jose Almeida Jr", "data_nasc": "2001-12-12", "endereco": "casa verde", 
"numero": 32, 
"sexo": "M" 
} 
], 
"comprador": [ 
{ 
"nome_comprador": "Antonio Almeida", "tipo_doc": "RG", 
"documento": "47400074", "orgao_exped": "sspsc", "UF": "SC" 
} ] 
}, 
{ 
"cod_interno": "12555", 
"cod_barras": "7894561234567", 
"quantidade": "1", 
"vlr_unitario": 25.0,
"vlr_descto_unit": 0, 
"vlr_bruto_item": 25.0, 
"vlr_liquido_item": 25.0, "dados_medico": [], 
"dados_receita": [], 
"paciente": [], 
"comprador": [] 
} ] 
 }] 
}
```
## Atualizar Pedidos

Este método atualiza o status do pedido junto a plataforma de venda.

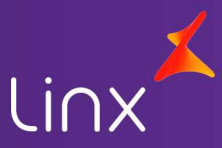

### Método: AtualizaStatusPedido

Tipo Método: GET

Entrada:

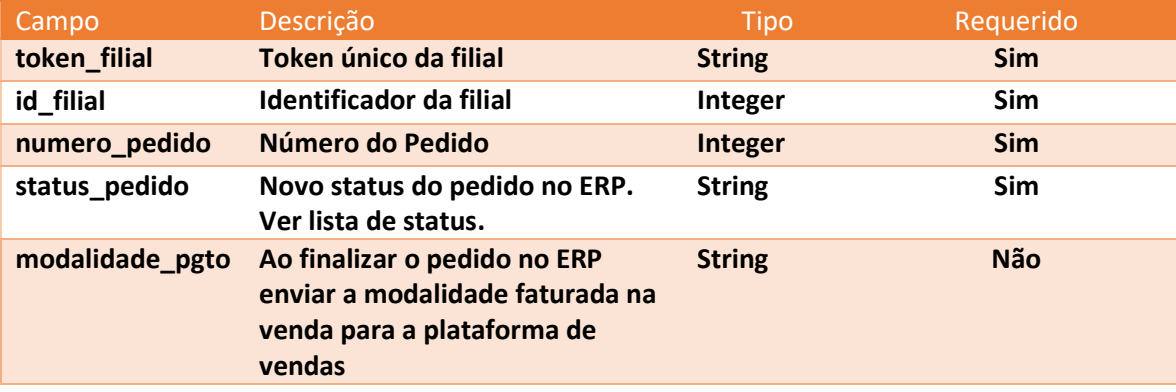

Exemplo:

```
• Envio
```
{

```
 "token_filial":"token retornado pela plataforma", */ 
  "id_filial": "identificador unico da filial", 
  "numero_pedido":112313, 
  "status_pedido":"FATURADO", 
  "modalidade_pgto":"CARTAO" 
}
```
• Retorno

```
{ "status": "ok", 
     "error_message": "", 
     "error_code": "" 
 }
```
## Lista de status pedidos

- 1- Aguardando captura
- 2- Capturado
- 3- Faturado
- 4- Em transporte (quando tele-entrega)
- 5- Entregue
- 6- Cancelado